# <span id="page-0-0"></span>PCI8002A 同步高速数据采集卡

硬件使用说明书

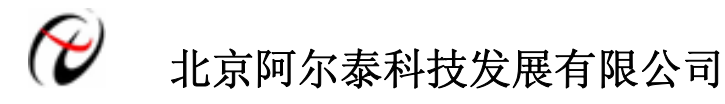

产品研发部修订

#### $\blacksquare$ 录

<span id="page-1-0"></span>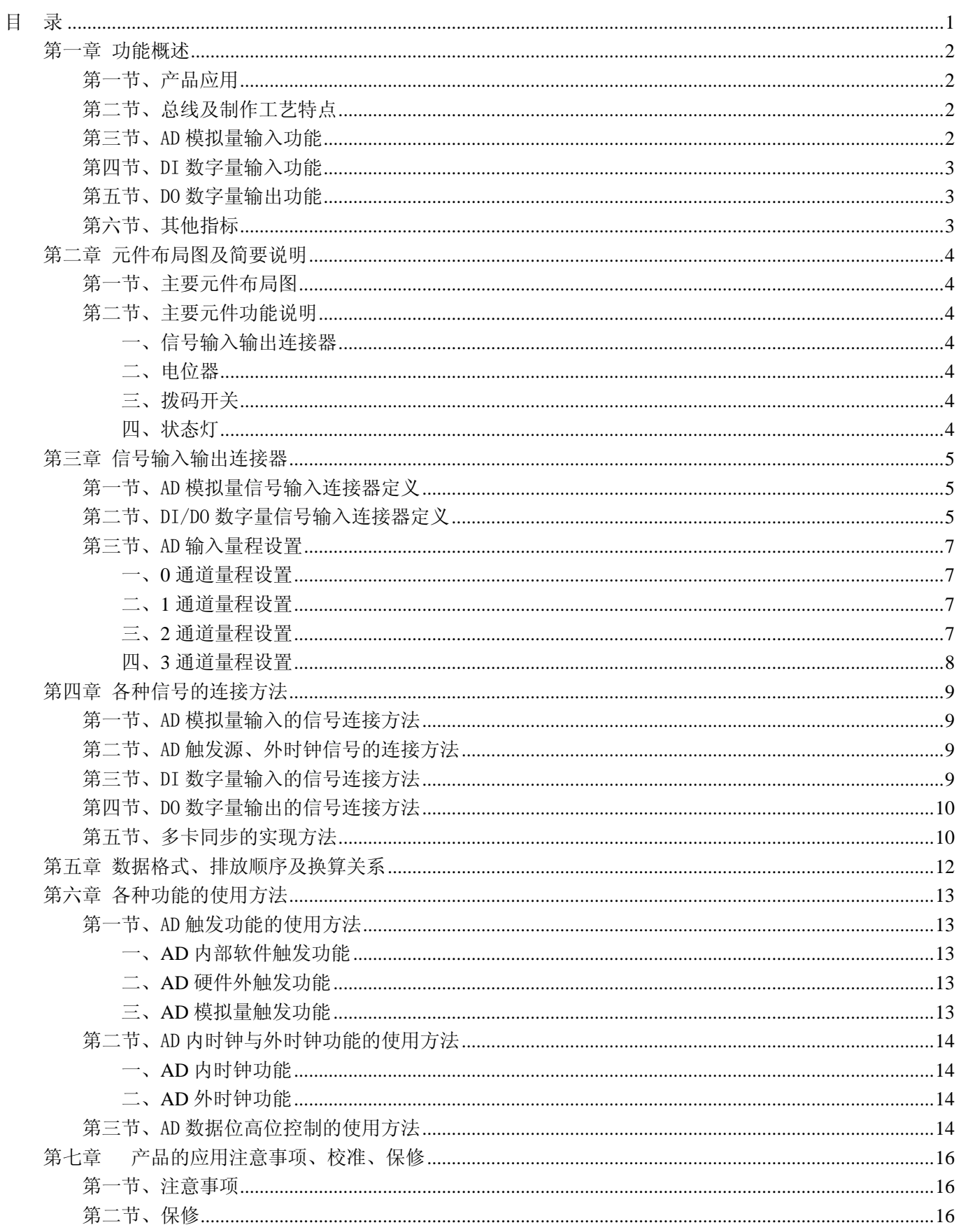

# 第一章 功能概述

<span id="page-2-0"></span>信息社会的发展,在很大程度上取决于信息与信号处理技术的先进性。数字信号处理技术的出现改变了信息 与信号处理技术的整个面貌,而数据采集作为数字信号处理的必不可少的前期工作在整个数字系统中起到关键 性、乃至决定性的作用,其应用已经深入到信号处理的各个领域中。实时信号处理、数字图像处理等领域对高速 度、高精度数据采集卡的需求越来越大。ISA 总线由于其传输速度的限制而逐渐被淘汰。我公司推出的基于 PCI 总线、USB 总线等数据采集卡综合了国内外众多同类产品的优点,以其使用的便捷、稳定的性能、极高的性价比, 获得多家客户的一致好评,是一系列真正具有可比性的产品,也是您理想的选择。

## 第一节、产品应用

本卡是一种基于 PCI 总线的数据采集卡,可直接插在 IBM-PC/AT 或与之兼容的计算机内的任一 PCI 插槽中, 构成实验室、产品质量检测中心等各种领域的数据采集、波形分析和处理系统,也可构成工业生产过程监控系统。 它的主要应用场合为:

- ◆ 电子产品质量检测
- ◆ 信号采集
- ◆ 过程控制
- ◆ 伺服控制

### 第二节、总线及制作工艺特点

- ◆ 32 位 PCI 总线, 支持 PCI2.2 协议, 真正实现即插即用
- ◆ 支持 5V PCI 总线 ( 总线上的+5V 和+12V 均被使用)
- ◆ FPGA 接口芯片设计,具有极高的保密性,特别适合 OEM 合作

#### 第三节、AD 模拟量输入功能

- ◆ 转换器类型: AD9224
- ◆ 输入量程:  $+5V$ 、 $+2.5V$ 、 $+1V$ 、 $+0.5V$
- ◆ 转换精度: 12 位 (Bit)
- ◆ 采样速率(同步采样) 最高采样速率为 40MHz(25 纳秒/点) 最低采样速率为 400KHz(约 2.5 微秒/点)

分频公式:采样频率 = 主频 / 分频数, 其中主频 = 80MHz, 32 位分频, 分频数的取值范围: 最低为 2,

- 最高为 200
- ◆ 物理通道数: 4 通道(各通道完全独立同步采样)
- ◆ 模拟量输入方式:单端模拟输入
- ◆ 模拟输入阻抗: >10MΩ
- ◆ 模拟输入共模电压范围:<±2V
- ◆ 通道切换方式:4 通道同时转换
- ◆ 数据读取方式: 软件读取方式、DMA 方式(此方式速度最高)
- ◆ 存诸器深度: 每通道 512K 字(点)RAM 存储器
- ◆ 时钟源选项:板内时钟和板外时钟软件可选
- ◆ 触发模式:软件内部触发和硬件外部触发
- ◆ 触发类型:边沿触发触发
- ◆ 触发方向:负向触发、正向触发、负正向触发
- ◆ 触发电平: 共 4096 级软件可调, 可调范围为±10V

# <span id="page-3-0"></span>◆ 北京阿尔泰科技发展有限公司

- ◆ 触发灵敏度: 软件可选范围为 1~65535 (819uS)
- ◆ 模拟量触发源:AI0、AI1、AI2、AI3、ATR、DTR (软件可选)
- ◆ 系统测量精度:0.1%
- ◆ 工作温度范围: -40℃ ~ +85℃
- ◆ 存储温度范围: -40℃ ~ +120℃

# 第四节、DI 数字量输入功能

- ◆ 通道数:8 路
- ◆ 电气标准: TTL- CMOS 兼容
- ◆ 最大吸收电流: 小于 0.5mA(毫安)
- ◆ 高电平的最低电压: 2V
- ◆ 低电平的最高电压: 0.8V

#### 第五节、DO 数字量输出功能

- ◆ 通道数:8 路
- ◆ 电气标准: CMOS 兼容
- ◆ 最大下拉电流: 20mA
- ◆ 最大上拉电流: 2.6mA(毫安)
- ◆ 高电平的最低电压: 3.4V
- ◆ 低电平的最高电压: 0.5V

# 第六节、其他指标

◆ 板载时钟振荡器: 80MHz

# 第二章 元件布局图及简要说明

# <span id="page-4-0"></span>第一节、主要元件布局图

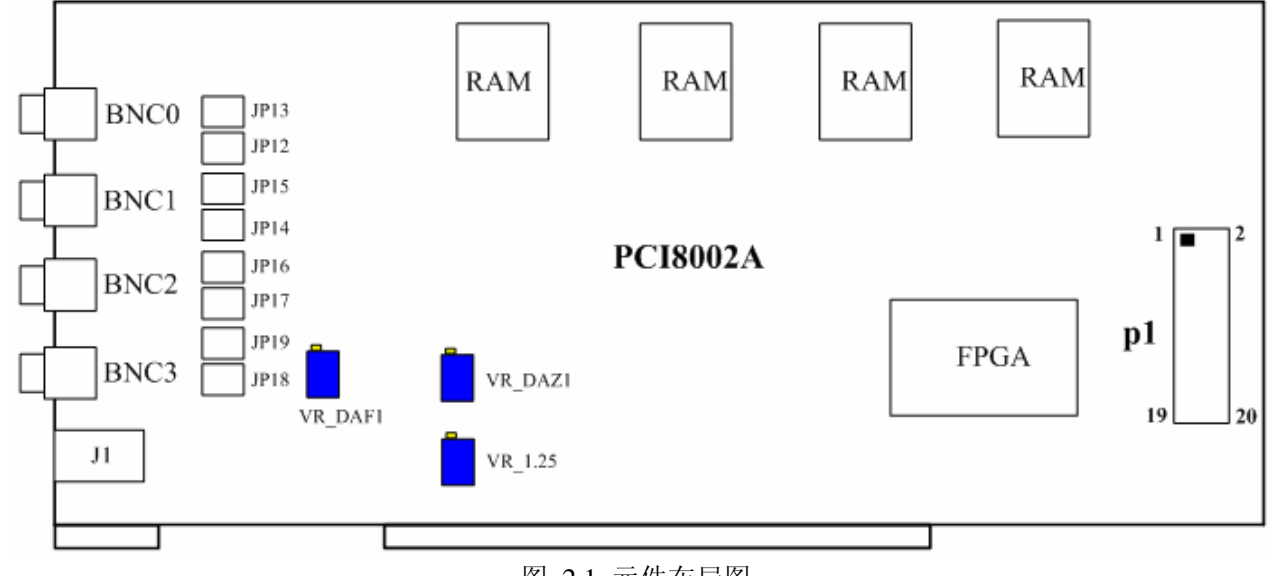

#### 图 2.1 元件布局图

## 第二节、主要元件功能说明

请参考第一节中的布局图,了解下面各主要元件的大体功能。

## 一、信号输入输出连接器

 $BNC 0 \sim BNC 3$ : AD 模拟信号输入端 J1:时钟信号、触发源等信号接口 P1:开关量输入输出信号引线插座

#### 二、电位器

VR\_DAF1:DA 满度调节

VR\_DAZ1:DA 零点调节

VR 1.25: -2.5V 参考电源调整(出厂已经设置好)

以上电位器的详细说明请参考《[设备的应用注意事项、校准、保修](#page-16-0)》章节。

#### 三、拨码开关

JP12~JP19:AD模拟信号输入量程选择

以上拨码开关的详细说明请参考《AD输入量程选择》章节。

# 四、状态灯

L-ER: 硬件运行错误指示灯。该指示灯为亮状态时,表示硬件设备运行出错,复位硬件设备就可以正常使用 L-TR: 触发信号指示灯。该指示灯为亮状态时,表示有触发信号产生;该指示灯为暗状态时,表示完成指定 长度的采集。该指示灯的状态为闪烁状态

L-SW: RAM切换指示灯。该指示灯为闪烁状态,表示RAM正在切换

AD-Busy Led: AD转换指示灯。该指示灯为闪烁状态,表示AD正在切换

L-PW:电源指示灯。该指示灯为亮状态,表示板卡供电正常

# 第三章 信号输入输出连接器

# <span id="page-5-0"></span>第一节、AD 模拟量信号输入连接器定义

关于 BNC 输入的管脚定义 从上至下依次为 AI0~AI3,为模拟信号输入接口 关于 J1 连接器的管脚定义如下图:

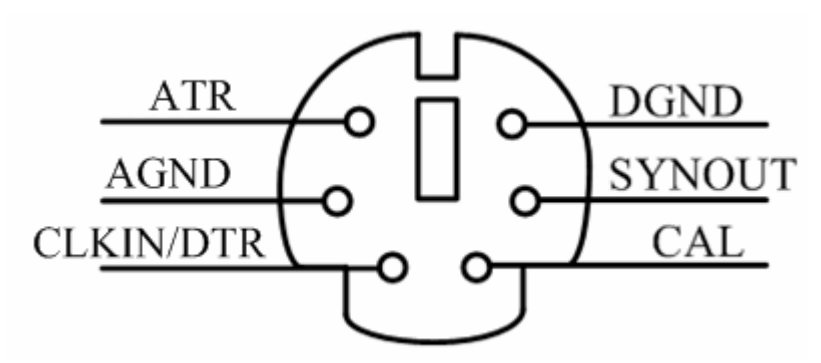

管脚定义:

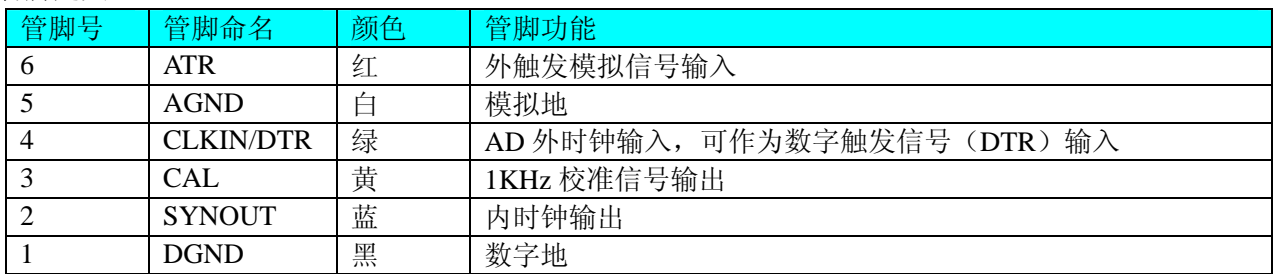

## 注明:

(一)、关于AI0-AI3信号的输入连接方法请参考《AD[模拟量输入的信号连接方法](#page-9-0)》章节;

(二)、关于ATR、DTR的信号输入连接方法请参考《AD[触发源信号的连接方法》](#page-9-0)章节,其触发功能的使用 方法请参考《AD[触发功能](#page-13-0)》章节。

### 第二节、DI/DO 数字量信号输入连接器定义

关于20芯插头P1的管脚定义

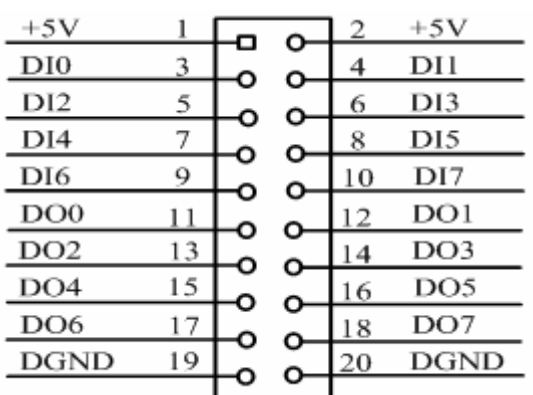

#### 关于20芯插头P1的管脚定义

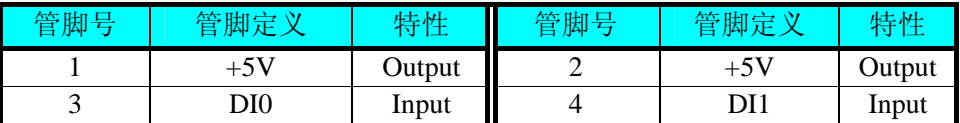

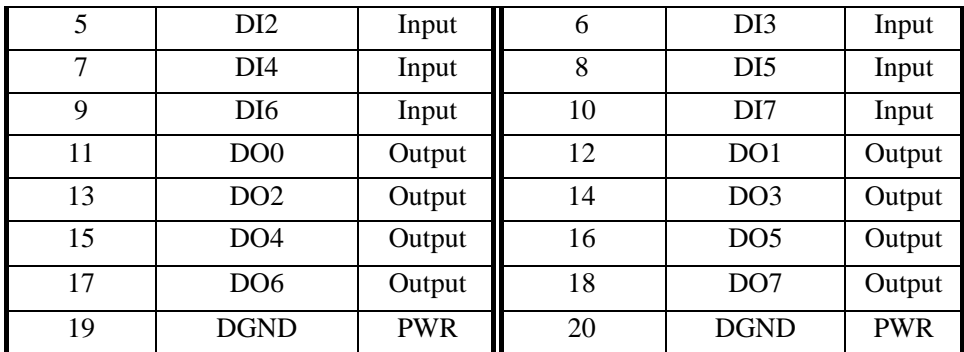

注明: 关于DI数字量信号的输入连接方法请参考[《DI数字量输入的信号连接方法》](#page-9-0)章节。 关于DO数字量信号的输出连接方法请参考《[DO数字量输出的信号连接方法](#page-10-0)》章节。 +5V 表示输出电压为 5 伏, 最大输出电流为 100mA

# <span id="page-7-0"></span>第三节、AD 输入量程设置

板卡输入通道从上往下依次为:0通道,1通道,2通道,3通道

# 一、**0**通道量程设置

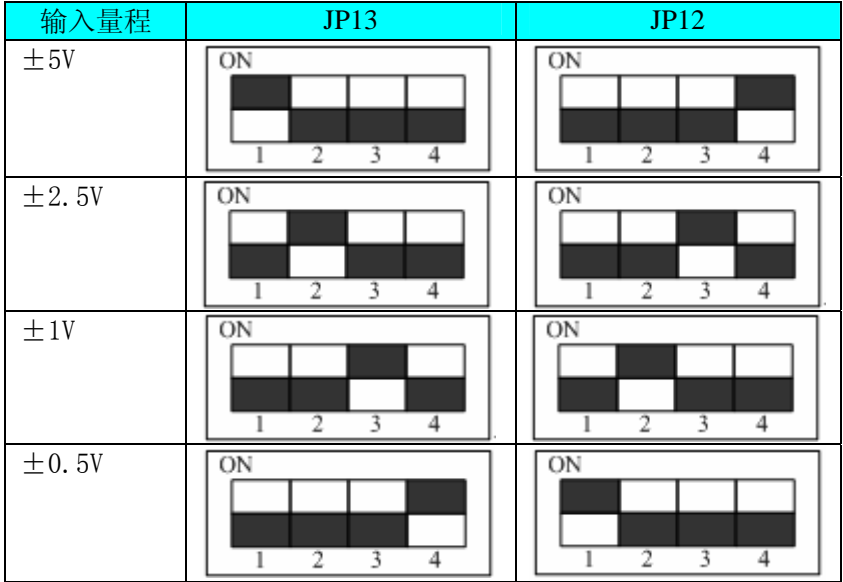

## 二、**1**通道量程设置

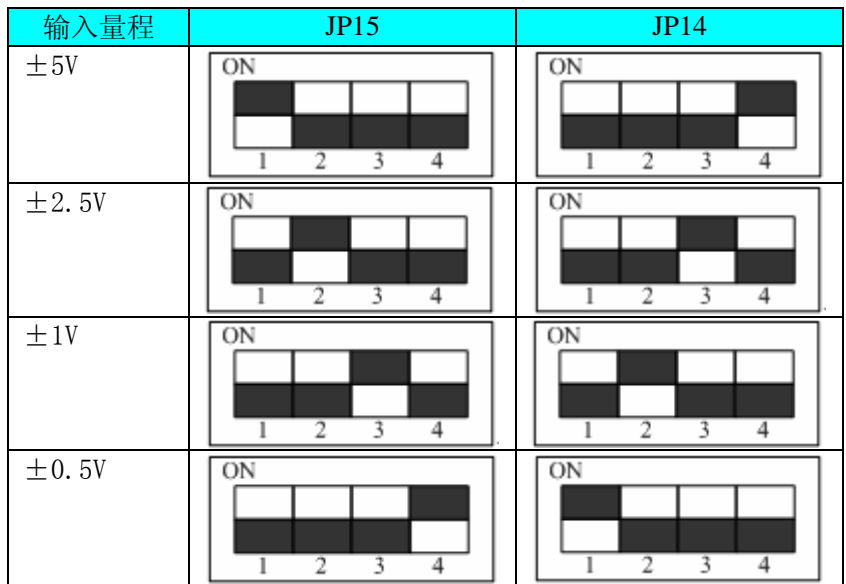

# 三、**2**通道量程设置

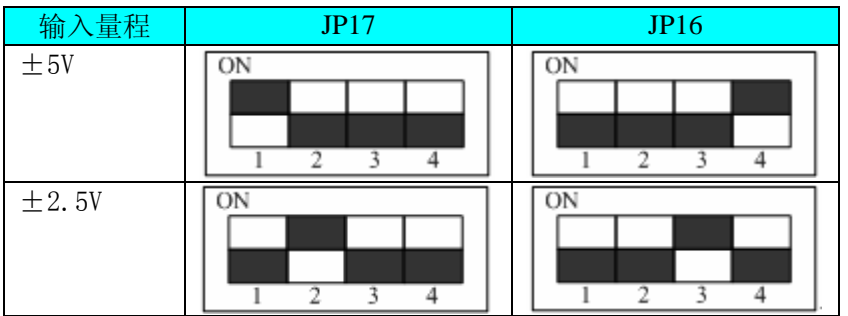

<span id="page-8-0"></span>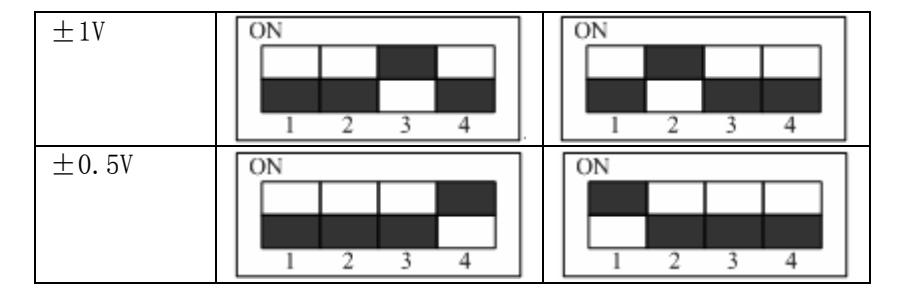

# 四、**3**通道量程设置

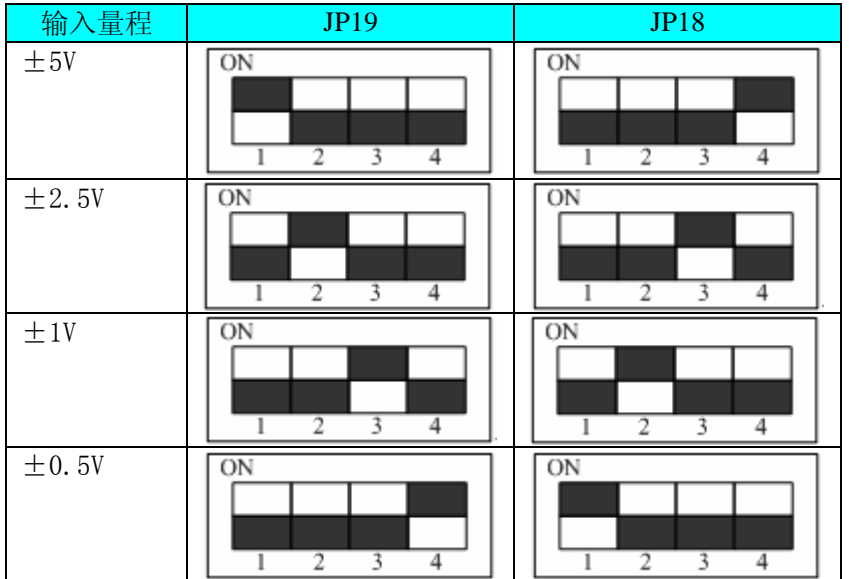

# 第四章 各种信号的连接方法

# <span id="page-9-0"></span>第一节、AD 模拟量输入的信号连接方法

单端方式是指使用单个通路实现某个信号的输入,同时多个信号的参考地共用一个接地点。此种方式主要应 用在干扰不大,通道数相对较多的场合。

可按下图连接成模拟电压单端输入方式,4路模拟输入信号连接到AI0~AI3端,其公共地连接到AGND端。

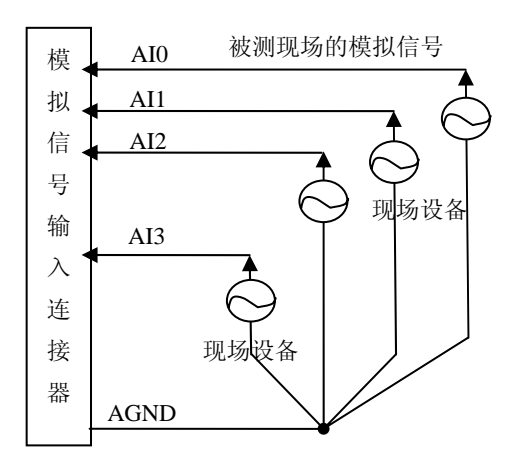

# 第二节、AD 触发源、外时钟信号的连接方法

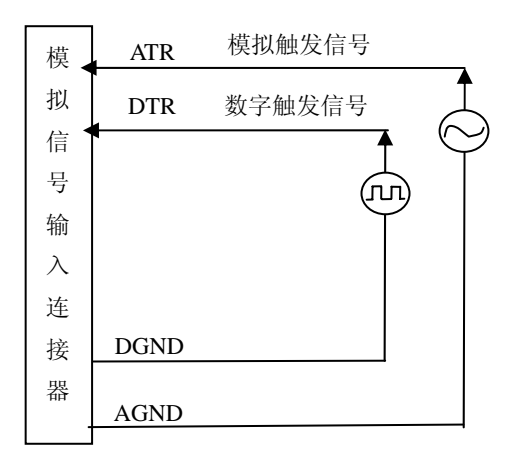

# 第三节、DI 数字量输入的信号连接方法

图中的"开关量输入端口"的定义请参考[《DI/DO数字量信号输入连接器定义](#page-5-0)》章节。

<span id="page-10-0"></span>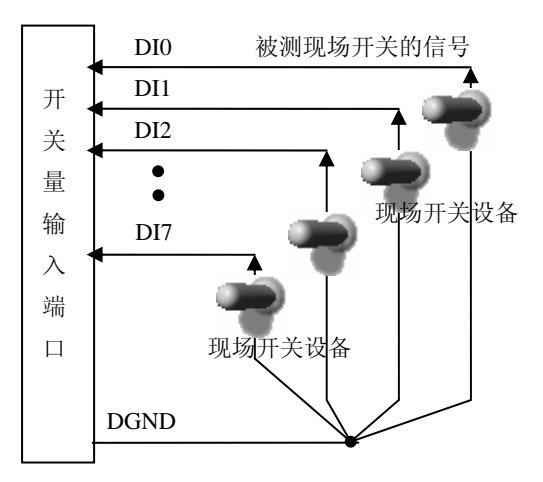

# 第四节、DO 数字量输出的信号连接方法

图中的"开关量输出入端口"的定义请参考《[DI/DO数字量信号输出连接器定义》](#page-0-0)章节。

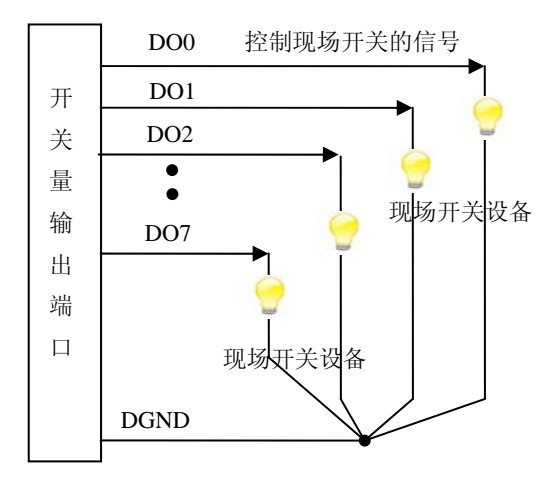

# 第五节、多卡同步的实现方法

PCI8002A多卡同步可以有两种方案, 第一: 采用共同的外触发, 第二: 采用共同的外时钟。

采用共同的外触发的方案时,设置所有的参数请保持一致。首先设置每块卡的硬件参数,并且都使用外触发 (ATR或者DTR), 连接好要采集的信号, 通过PS2接口的ATR(需要设置触发电平)或DTR管脚接入触发信号, 然后 点击"开始数据采集"按钮,这时采集卡并不采集,等待外部触发信号,当每块采集卡都进入等待外部触发信号 的状态下,使用同一个外部触发信号同时启动AD转换,达到同步采集的效果。连接方法如下:

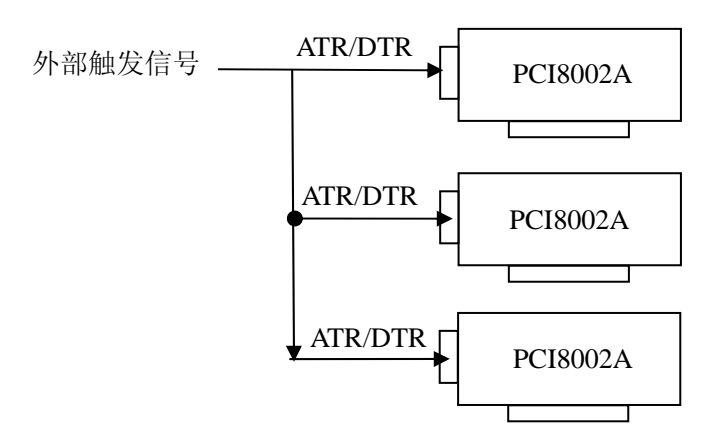

外触发同步采集的连接方法

# 注意:使用DTR时请使用内时钟模式

采用共同的外时钟的方案时,设置所有的参数请保持一致。首先设置每块卡的硬件参数,并且都使用外时钟, 连接好要采集的信号,然后点击"开始数据采集"按钮,这时采集卡并不采集,等待外部时钟信号;当每块采集 卡都进入等待外部时钟信号的状态下,接入外部时钟信号同时启动AD转换,达到同步采集的效果。连接方法如下:

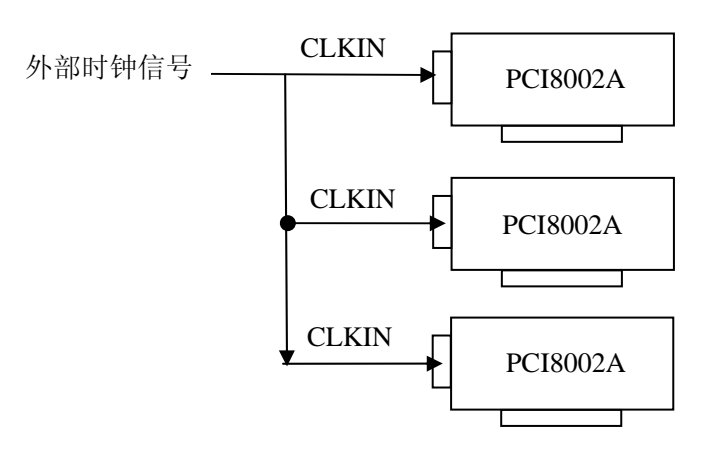

外时钟同步采集的连接方法

# 第五章 数据格式、排放顺序及换算关系

<span id="page-12-0"></span>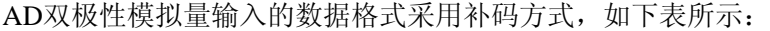

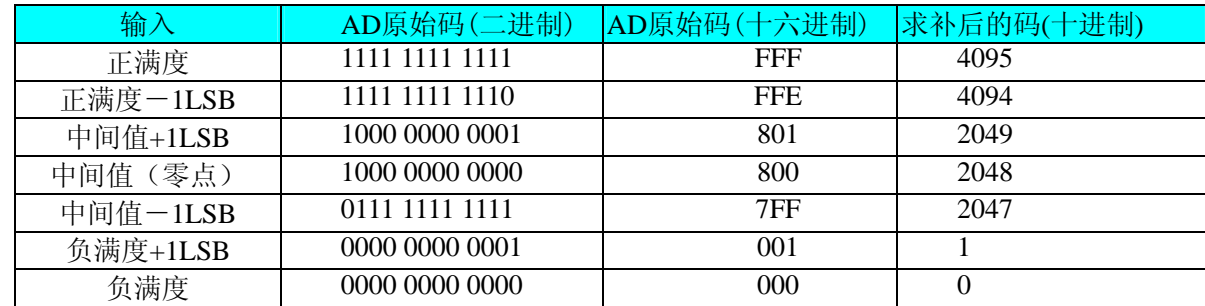

注明:当输入量程为±5V、±2.5V、±1V、±0.5V时,即为双极性输入(输入信号允许在正负端范围变化)。

按照以上表格所示,假设从设备中读取的 AD 端口数据为 ADBuffer (驱动程序中来自于 ReadDeviceProAD/ReadDeviceDmaAD的ADBuffer参数), 电压值为Volt, 那么双极性量程的转换公式为:

 $\pm 5V$  量程: Volt = (10000.00/4096) \* (ADBuffer[0] &0x0FFF) - 5000.00;  $\pm 2.5V$ 量程: Volt = (5000.00/4096) \* (ADBuffer[0] &0x0FFF) - 2500.00;  $\pm 1V$  量程: Volt = (2000.00/4096) \* (ADBuffer[0] &0x0FFF) - 1000.00;

 $\pm 0.5V$  量程:  $Volt = (1000.00/4096)$  \* (ADBuffer[0] &0x0FFF) - 500.00;

# 第六章 各种功能的使用方法

## <span id="page-13-0"></span>第一节、AD 触发功能的使用方法

## 一、**AD**内部软件触发功能

在初始化AD时,若AD硬件参数ADPara. TriggerMode = PCI8002A\_TRIGMODE\_SOFT时,则可实现内触发采 集。在内触发采集功能下,调用StartDeviceAD函数启动AD时, AD即刻进入转换过程, 不等待其他任何外部硬件 条件。也可理解为软件触发。

具体过程请参考以下图例,图中AD工作脉冲的周期由设定的采样频率(Frequency)决定。AD启动脉冲由软件 接口函数StartDeviceAD函数产生。

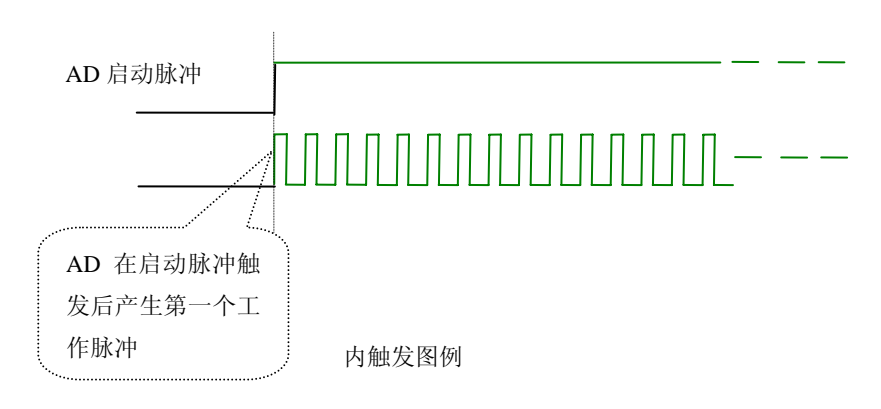

#### 二、**AD**硬件外触发功能

在初始化AD时,若AD硬件参数ADPara. TriggerMode = PCI8002A\_ TRIGMODE\_DELAY或ADPara. TriggerMode = PCI8002A\_ TRIGMODE\_MIDL时,则可实现外触发采集。在外触发采集功能下,调用StartDeviceAD 函数启动AD时,AD并不立即进入转换过程,而是要等待外部硬件触发源信号符合指定条件后才开始转换AD数 据,也可理解为硬件触发。其外部硬件触发源信号提供。关于在什么条件下触发AD,由用户选择的触发源 (TriggerSource)、触发模式(TriggerMode)、触发类型(TriggerType)、触发方向(TriggerDir)、触发电平(TrigLevelVolt) 等共同决定。

#### 三、**AD**模拟量触发功能

模拟量触发是将一定范围内变化的模拟量信号作为触发源。触发信号与模拟触发电平信号同时进入模拟比较 器进行高速模拟比较,产生一个预期的比较结果(Result)来触发AD转换(如下图)。模拟触发电平信号由DA0的 输出电压决定。具体实现方法是:

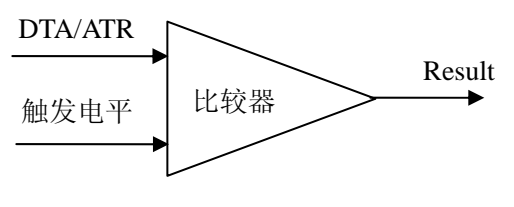

模拟量比较原理

边沿触发就是捕获触发源信号相对于触发电平的信号变化特征来触发AD转换。说的简单点,就是利用模拟 比较器的输出Result的边沿信号作为触发条件。

ADPara.TriggerDir = PCI8002A\_TRIGDIR\_NEGATIVE时,即选择触发方向为下降沿触发。即当触发源信号 从大于触发电平TriggerLevel变化至小于触发电平时, AD即刻进入转换过程, 采集指定长度的数据后停止, 等待 下一次的触发信号到来,启动下一次AD转换。

<span id="page-14-0"></span>ADPara.TriggerDir = PCI8002A\_TRIGDIR\_POSITIVE时,即选择触发方向为上升沿触发。它与下边沿触发的 方向相反以外,其他方面同理。

ADPara.TriggerDir = PCI8002A\_TRIGDIR\_NEGAT\_POSIT时,即选择触发方向为下降或上升沿触发。与 ADPara.TriggerDir = PCI8002A\_TRIGDIR\_NEGATIVE的区别在于只要触发源信号的变化跨越触发电平便立即触 发AD转换,采集指定长度的数据后停止,等待下一次的触发信号到来,启动下一次AD转换。

具体过程请参考软件说明书。

#### 第二节、AD 内时钟与外时钟功能的使用方法

#### 一、**AD**内时钟功能

内时钟功能是指使用板载时钟振荡器经板载逻辑控制电路根据用户指定的分频数分频后产生的时钟信号去 触发AD定时转换。要使用内时钟功能应在软件中置硬件参数ADPara.ClockSouce= PCI8002A\_CLOCKSRC\_IN。 该时钟的频率在软件中由硬件参数ADPara.Frequency决定。如Frequency = 100000, 则表示AD以100000Hz的频率 工作(即100KHz,10微秒/点)。

#### 二、**AD**外时钟功能

外时钟功能是指使用板外的时钟信号来定时触发AD进行转换。该时钟信号由连接器J1的INCLK脚输入提供。 板外的时钟可以是另外一块PCI8002A的时钟输出提供,也可以是其他设备如时钟频率发生器等。要使用外时钟 功能应在软件中置硬件参数ADPara.ClockSouce = PCI8002A\_CLOCKSRC\_OUT,其整个AD采样频率完全受控于 外时钟频率。

## 第三节、AD 数据位高位控制的使用方法

AD的数据位为D0~D11位, D12位为超量程标志,D15位为触发标志,D13和D14位用于表示开关量输入状 态的变化情况,数据为与开关量的对应关系如下图所示:

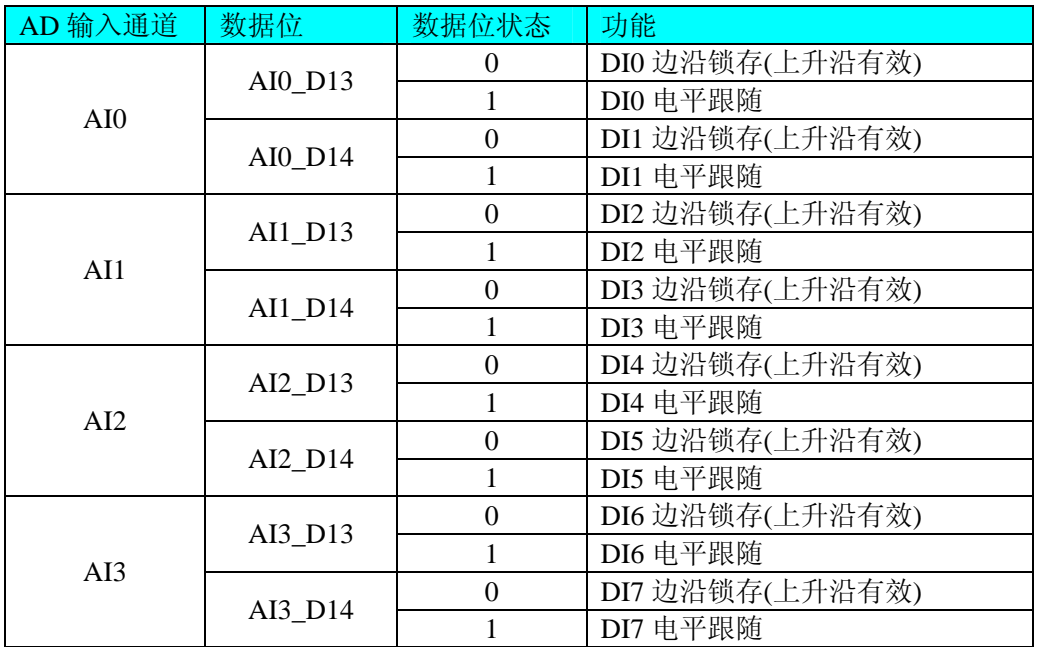

关于边沿锁存和电压跟随的功能以开关量输入DI0为例进行解释,模拟量输入通道AI0的D13位的状态如下图 所示:

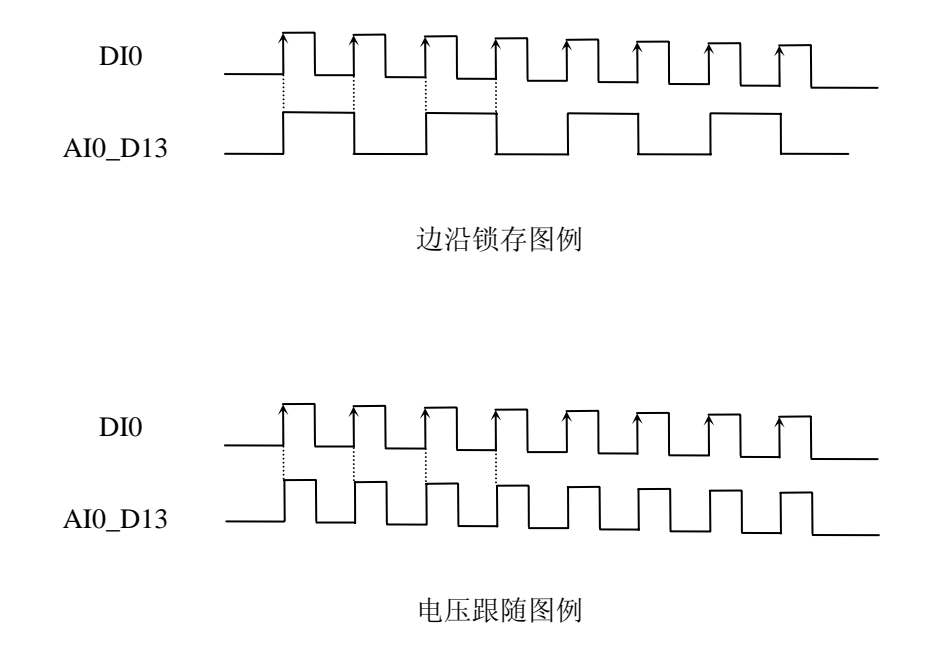

# 第七章产品的应用注意事项、校准、保修

#### <span id="page-16-0"></span>第一节、注意事项

 在公司售出的产品包装中,用户将会找到这本说明书和PCI8002A板,同时还有产品质保卡。产品质保卡请 用户务必妥善保存,当该产品出现问题需要维修时,请用户将产品质保卡同产品一起,寄回本公司,以便我们能 尽快的帮用户解决问题。

在使用该产品时,应注意以下问题:

 产品正面的IC芯片不要用手去摸,防止芯片受到静电的危害。万不得已时,请先将手触摸一下主机机箱(确 保主机电源三线插头中的地线与大地相接),以提前放掉身体上的静电。

### 第二节、保修

PCI8002A自出厂之日起,两年内凡用户遵守运输,贮存和使用规则,而质量低于产品标准者公司免费修理。